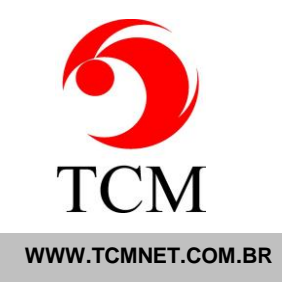

## **CHECKLIST PARA O BACKUP DO ESMERALDA VISUAL**

## **I. Configurando o backup**

- 1. Entrar no computador onde o EV está instalado
- 2. Abrir o Windows Explorer
- 3. Criar a seguinte pasta: "C:\TCM\BKP"
- 4. Criar a seguinte pasta: "C:\TCM\BKP\Arquivox"
- 5. Entrar no EV
- 6. Abrir "Confirguração/EV Server Agent/Backup"
	- a. senha padrão: 777
	- b. esta senha pode ser alterada posteriormente
- 7. Depois de abrir o item 6 configure os campos abaixo:
	- a. Destino no SQL Server: C:\TCM\BKP
	- b. Destino Documentos: C:\TCM\BKP
	- c. Iniciar: 00
	- d. o horário da letra "c" pode ser alterado, mas deve ser um horáro com pouco movimento no laboratório
	- e. Backup: Habilitado
	- f. clique em "Gravar"

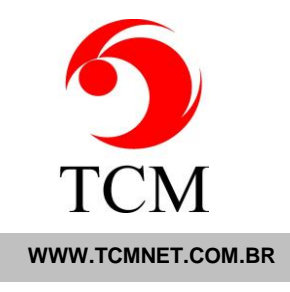

## **II. Copiando seus arquivos de backup**

- 1. É importante ter uma cópia de seus arquivos fora do computador
- 2. Seu computador é uma máquina e, como todas, uma hora vai estragar
- 3. Copie a pasta: "C:\TCM\BKP" para um dispositivo externo. Exemplos: pen-drive, hd externo, nuvem etc.
- 4. Faça esta cópia regularmente
- 5. Procure ter um histórico destas cópias, exemplo:
	- a. ao fechar um determinado mês faça uma cópia externa e não mexa mais nestes arquivos
	- b. quanto maior o histórico melhor

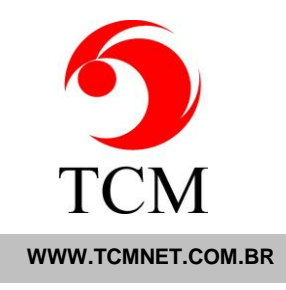

## **III. Observações**

- 1. Esta é a política mínima de backup recomendada
- 2. Este documento destina-se a usuários com o mínimo de conhecimento em informática
- 3. Se você tem dois servidores entre em contato com a TCM para maiores detalhes
- 4. Para políticas de backup avançadas contate seu técnico de informática e peça para que ele entre em contato com o suporte TCM
- 5. O backup é de inteira responsabilidade do cliente
- 6. Procure ter um servidor dedicado para o EV e não o use para outras finalidades, mesmo acessar o sistema
- 7. Procure comprar um servidor profissional, feito para esta finalidade
- 8. Servidores de baixa qualidade ou com erros de memória, disco e outros são em si uma causa de perda de dados
- 9. Tenha um nobreak para o seu servidor. Quedas de energia são uma das maiores causas de corrupção de dados
- 10. Tenha um bom aterramento em suas tomadas elétricas
- 11. Guarde seu backup externo fora do laboratório. Lembre-se que roubos ou acidentes naturais podem ocorrer